# **راهنمای برد راه انداز C800SIM**

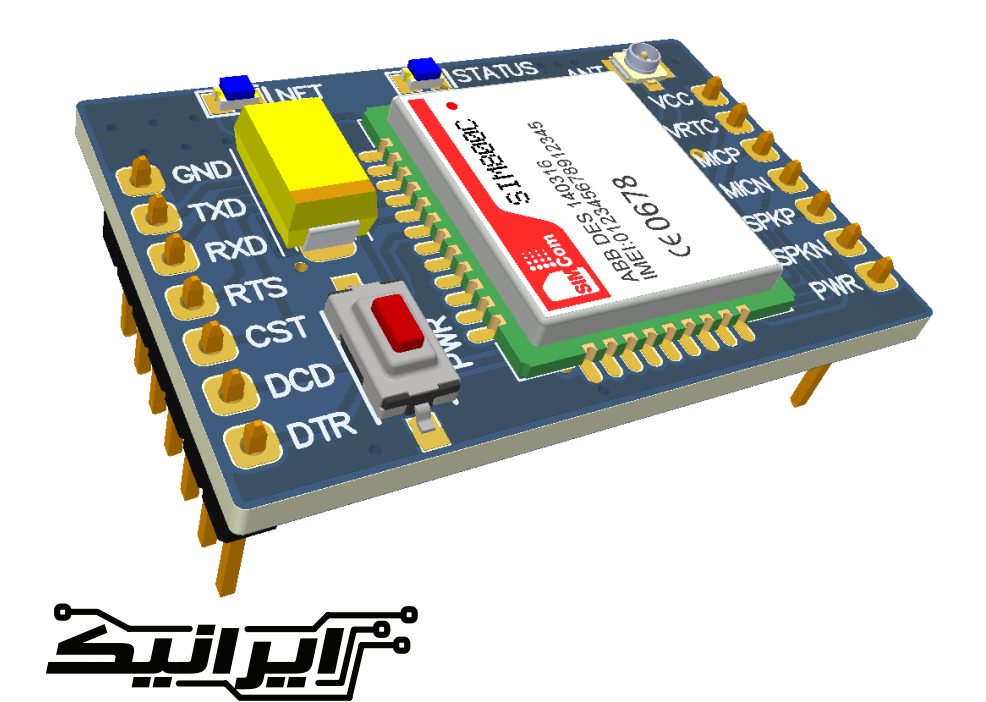

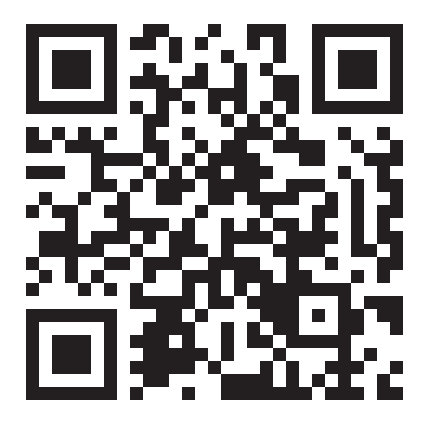

در این راهنما خواهید خواند: **◄**معرفی امکانات ماژول **◄**راه اندازی سریع ماژول **◄**ماژول مناسب برای تغذیه ماژول **◄**اتصال ماژول به رایانه/میکروکنترلر **◄**نرم افزارهای ترمینال **◄**روشهــای خطایابــی و رفــع مشــکالت کار بــا ماژولهــای **SIMCOM**

www.eShop.ECA.ir/p/3011001049

**از اینکــه کاالی مــا را بــرای خــود انتخــاب کــرده ایــد از شــما تشــکر مــی کنیــم.**

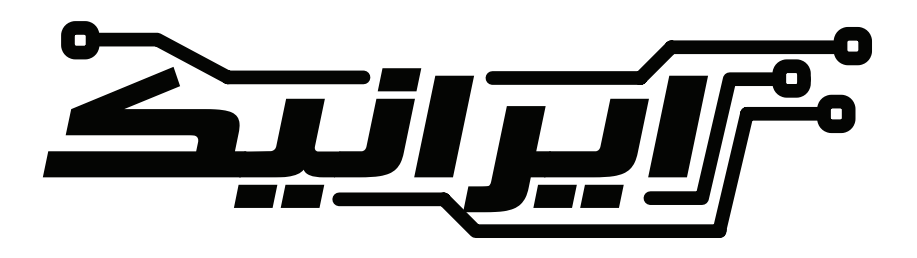

## **امکانات ماژول راه انداز C800SIM :**

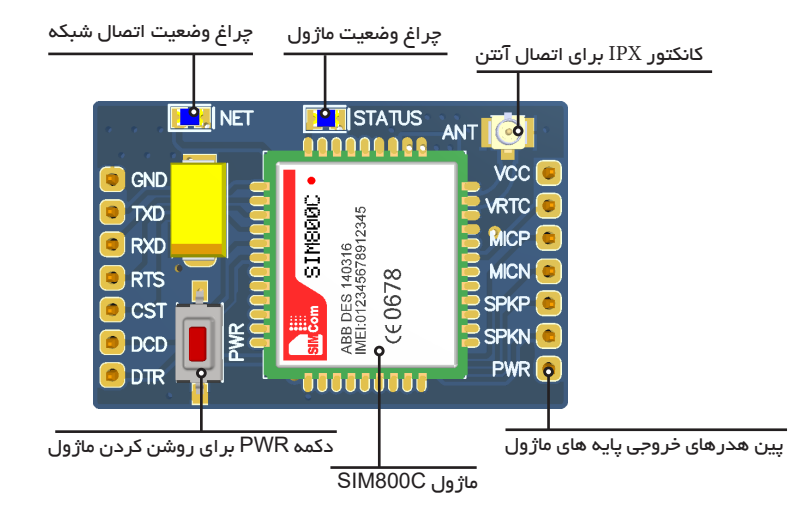

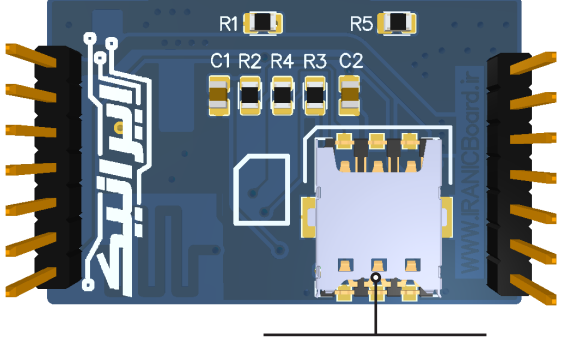

سوکت سیم کارت سایز نانو

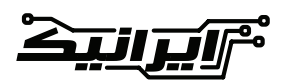

## **راه اندازی سریع ماژول C800SIM :**

- در ابتدا آنتن را به برد متصل کنید. - ســیم کارت را در ســوکت ســیم کارت نانــو قــرار دهیــد. - پایــه هــای **VCC** و **GND** را بــه یــک منبــع تغذیــه 4 ولــت بــاالی 2 آمپــر وصــل کنیــد - دکمـه **PWR** را نگــه داریــد تــا نشــانگر **�STA TUS** روشــن شــود.
- بعد از 3 ثانیه دکمه **PWR** را رها کنید. - نشـانگر **NET** شـروع بـه چشـمک زدن خواهـد کرد. - در صورتــی کــه مشــکلی در ســیم کارت / آنتــن / منبــع تغذیــه وجــود نداشــته باشــد، بعــد از چنــد ثانیــه ســرعت چشــمک زدن **NET** تغییــر خواهــد کــرد. - مـاژول شـما بـه شـبکه وصـل شـده اسـت و

مــی توانیــد از آن اســتفاده کنیــد.

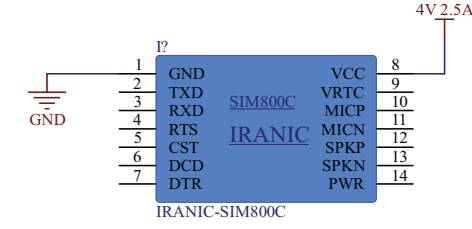

**ماژول مناسب برای تغذیه ماژول:**

در صورتــی کــه منبــع تغذیــه شــما از نــوع ســوئیچینگ و یــا دارای جریــان کمتــر از 2 آمپــر مــی باشــد. بهتریــن راهــکار اتصــال چنــد خــازن در مســیر جریــان **800SIM** مــی باشــد تــا در لحظــه جریــان کشــی ، خــازن هــا جریــان مــورد نیــاز را تامیــن کننــد. کیفیــت و مقــدار خــازن هــا بســیار تاثیــر گــذار هســتند. ایــن مــاژول در لحظــه راه انــدازی تــا **2.5** آمپــر جریــان لحظــه ای نیــاز دارد. یکــی از بهتریــن مــاژول هایــی کــه مــی توانیــد بــرای تامیــن تغذیــه **800SIM** اســتفاده کنیــد، ســری مــاژول هــای **2596LM** مــی باشــد. مــی توانیــد یــک منبــع تغذیــه 6 تــا 12 ولــت 3 آمپـر را بـه ورودی مـاژول متصـل کـرده و سـپس بـا تنظیـم ولتـاژ بـر روی 4 ولـت، ولتـاژ و جریـان مــورد نیــاز مــاژول را تامیــن کنیــد.

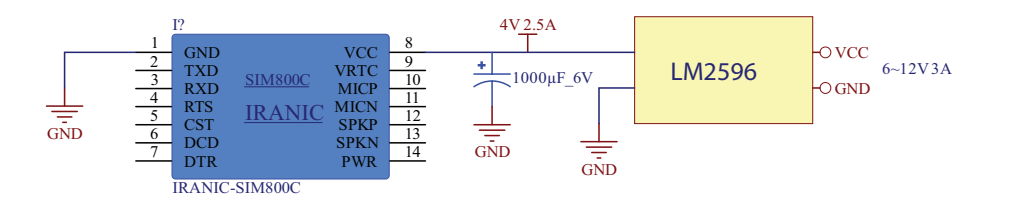

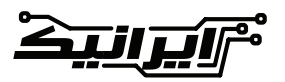

## **اتصال ماژول به رایانه/میکروکنترلر :**

ولــت هســتند بــه مــاژول مشــکلی نداشــته و در صورتــی کــه مــدار شــما زیــاد کار خواهــد کــرد، مــی توانیــد دو مقاومــت 100 اهــم را در مســیر دیتــا قــرار دهیــد. بـرای اتصـال بـه میکـرو کنترلـر نیـز مـی توانیـد از همیـن روش اسـتفاده کنید. بهتــر اســت ابتــدا بــدون مقاومــت مــدار خــود را تســت کنیــد و در صورتــی کــه مشــکلی وجــود نداشـت در مـدار نهایـی در مسـیر خـط سـریال از مقاومــت اســتفاده نماییــد. در صــورت مراجعــه بــه دیتاشــیت و مطالعــه آن اطالعــات بیشــتری مــی توانیــد کســب کنیــد. بــرای اتصــال مــاژول بــه رایانــه مــی توانیــد از انـواع مبـدل هـای **USB** بـه **TTL** هماننـد **340،CH 2101CP ، 2303PL** و دیگــر مــاژول هــا اســتفاده کنیــد. کافیسـت کـه پایـه هـای **RX** و **TX**( پایـه هـای 2 و

3 مـاژول( را بـه پایـه هـای مبـدل متصـل کنیـد. دقـت داشـته باشـید کـه زمیـن هـای هـر دو مـدار را بایـد یکـی کنیـد.

معمــوال ولتــاژ **USB** بــرای راه انــدازی مــاژول مناســب نبــوده و حتــی بــا کاهــش ولتــاژ نیــز از لحــاظ جریــان کشــی دارای مشــکل مــی باشــد. پیشــنهاد مــی شــود کــه از منبــع خارجــی بــرای تغذیــه مــاژول اســتفاده شــود.

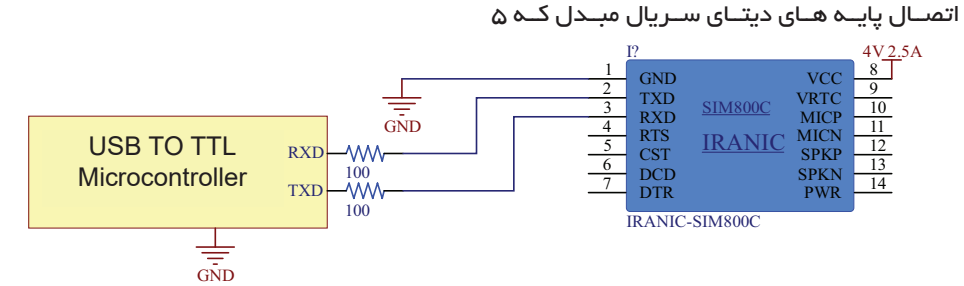

## **نرم افزارهای ترمینال :**

شـما معرفـی مـی کنیـم.

ســریال موجــود مــی باشــد.

بـرای برنامـه هـای نمونـه نیـز مـی توانیـد بـه لینـک هـای زیـر مراجعـه کنیـد:

https://github.com/search?q=SIM800

نــرم افــزار هــای بســیار زیــادی بــرای ارتبــاط

در ادامـه چنـد عـدد از معروفتریـن آنهـا را بـرای

**Termite: a simple RS232 terminal** 

https://www.compuphase.com

**PuTTY**

https://www.putty.org/

#### **RealTerm: Serial/TCP Terminal**

https://realterm.sourceforge.io/

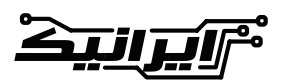

## **روشهای خطایابی و رفع مشکالت کار با ماژولهای SIMCOM**

باوجوداینکــه ایــن ماژولهــا بهگونــهای طراحیشــدهاند کــه بــا کمتریــن قطعــات جانبــی شــروع بــه کار کننــد، امــا رعایــت نکــردن چنــد نکتــه ســاده میتوانــد باعــث شــود راهانــدازی مــاژول بــا مشــکل مواجــه گــردد. در صـورت رعایـت کـردن تمامـی نـکات ذکرشـده

در اســناد ارائهشــده توســط شــرکت ســازنده، ایــن مــاژول میتوانــد بــه یکــی از دقیقتریــن و بهتریــن ماژولهــای **GSM** تبدیــل شــود.

در ایــن مقالــه ســعی داریــم تــا انــواع روشهــای تســت و خطایابــی نرمافــزاری و ســختافزاری مـاژول را آمـوزش دهیـم. تقریبـاً بیشـتر اطالعـات ارائهشـده در ایـن نوشـتار در اسـناد منتشرشـده توسـط شـرکت سـازنده موجـود بـوده و تنهـا چنـد نکتــه خــاص کــه بهصــورت تجربــی بهدســتآمده اســت بــه آن افزودهشــده اســت. همیشــه بهتریــن منبــع بــرای راهانــدازی و کار بــا هــر نــوع وســیلهای، اســناد منتشرشــده توســط شــرکت سـازنده آن بـوده و بهتـر اسـت قبـل از هـر کاری اســناد مربــوط بــه مــاژول را مطالعــه کنیــد.

تقریبــاً تمامــی مشــکالت بــه وجــود آمــده بــا ایــن ماژولهــا، بــه ســه دســته تقســیم میشــوند: الف) تأمین تغذیه ماژول ب) نحوه ارتباط بین ماژول و پردازنده ج) اتصال به شبکه

الف) تأمین تغذیه ماژول درصورتیکــه شــما نتوانیــد ولتــاژ و جریــان موردنیــاز مــاژول را تأمیــن کنیــد، کارکــرد مــاژول بــا مشــکل مواجــه خواهــد شــد. بســیاری از کاربــران در هنــگام کار بــا دســتگاههای الکترونیکــی تنهــا بــه فکــر تنظیــم ولتــاژ بــرای مـاژول خـود هسـتند و هیـچگاه نسـبت بـه تأمیـن

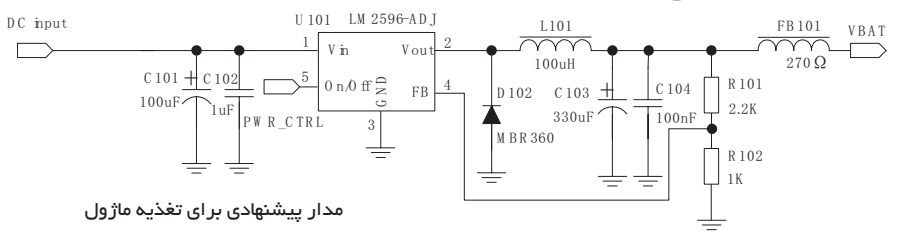

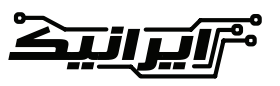

جریــان موردنیــاز اقدامــی نمیکننــد. در مــورد ماژولهـای **SIMCOM** شـما عـاوه بـر تأمیـن ولتـاژ دقیــق نیــاز بــه تأمیــن جریــان موردنیــاز مــاژول را نیــز خواهیــد داشــت. مــاژول در حالــت عــادی جهــت روشــن شــدن نیــاز بــه جریــان پایینــی دارد، ولــی در هنــگام اتصــال بــه شــبکه، جریــان موردنیــاز مــاژول تــا 2.5 آمپــر افزایــش مییابــد. درنتیجـه اگـر منبـع تغذیـه شـما قـادر بـه تأمیـن ایــن جریــان نباشــد، مــاژول کارکــرد صحیحــی نخواهــد داشــت.

در حالــت اولیــه نشــانگر **NET** مــاژول بهصــورت مســتمر چشــمک میزنــد و بعــد از یافتــن شــبکه، ســرعت چشــمک زدن مــاژول تغییــر میکنــد. همانگونــه کــه ذکــر شــد، ماژولهــای **SIMCOM** در هنـگام اتصـال بـه شـبکه و یـا ارسـال **SMS** تـا 2.5 آمپــر بهصــورت لحظــهای جریــان میکشــند. درصورتیکــه منبــع تغذیــه شــما قــادر بــه تأمیــن جریــان نباشـد، مـاژول ریســت شــده و بهصـورت مــداوم چشــمک میزنــد.

اسـتفاده از منابـع تغذیـه جریـان آزمایشـگاهی بـه علــت محــدود کــردن جریــان، رگالتورهــای جریــان پاییـن مثـل 7805 و یـا باتریهـای ضعیـف همگـی باعــث عــدم اتصــال مــاژول بــه شــبکه میشــوند. چـون ولتـاژ کاری مـاژول غیر اسـتاندارد میباشـد، جهــت تأمیــن آن میبایســت از رگالتورهــای پیشــنهاد شــده در دیتاشــیت مــاژول اســتفاده کنیــد طــی تســتهای انجامشــده، بهتریــن راندمــان کاری مــاژول **800SIM** در ولتــاژی بیــن 4 الــی 4.4 ولــت میباشــد. در تصویــر زیــر مــدار پیشـنهاد شـده بـرای اسـتفاده در قسـمت تغذیـه مــاژول را مشــاهده میکنیــد.

www.IRANICBoard.ir

قطعــه **2596LM** یــک کاهنــده ولتــاژ بــا قابلیــت تعییــن ولتــاژ خروجــی بــوده کــه مهمتریــن مزیــت آن بــه رگالتورهــای دیگــر، قابلیــت تأمیــن جریــان تــا 3 آمپــر میباشــد. البتــه الزم بــه ذکــر اســت کــه شــما فقــط ملــزم بــه اســتفاده از ایــن قطعــه نیســتید، ولــی بایــد بــه ایــن نکتــه توجــه داشــته باشــید کــه مبــدل شــما میبایســت ولتــاژی بیــن 4.1 الـی 4.4 ولـت را بـا قابلیـت تأمیـن جریـان 2.5 آمپــر داشــته باشــد.

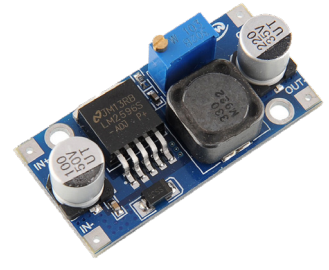

[برای خرید از فروشگاه](https://eshop.eca.ir/search?controller=search&s=LM2596) ECA کلیک کنید.

در بعضـی مواقـع بـه علـت محدودیتهـای موجـود، نمیتــوان جریــان موردنیــاز 2 آمپــری مــاژول را تأمیــن کــرد، در اینگونــه مــوارد بــا قــرار دادن چنــد خــازن ظرفیــت بــاال بهصــورت مــوازی در مســیر ولتــاژ مــاژول، میتــوان تــا حــد زیــادی کمبــود جریــان در هنــگام پیــک جریــان مــاژول را تأمیــن کــرد.

همچنیــن از طریــق ارســال دســتور **CBC+AT** نیــز میتــوان مقــدار ولتــاژ اعمالــی بــه مــاژول را مشــاهده نمــود.

**AT+CBC** [Enter]

**+CBC: 0,100,4263 OK** 

قسـمت سـوم )عـدد 4263 در ایـن مثـال( همـان ولتــاژ دوســر مــاژول بــر اســاس میلــی ولــت میباشــد، یعنــی 4.263 ولــت )ایــن ولتــاژ در هنــگام تســت بــرای شــما شــاید متفــاوت باشــد(

ب) نحوه ارتباط بین ماژول و پردازنده رایجتریـن مشـکل بعـدی مربـوط بـه کابـل سـریال میباشــد. علیالخصــوص در مواقعــی کــه از

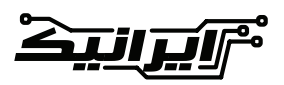

مبدلهــای کابــل ســریال بــه **USB** اســتفاده میشــود، ایــن مشــکل بیشــتر نمایــان میشــود. در ابتـدا از یـک نرمافـزار مناسـب بـرای مشـاهده ترمینــال ســریال اســتفاده کنیــد. نرمافــزار [Termite](https://www.compuphase.com/software_termite.htm) بهعنــوان یــک نرمافــزار رایــگان و کاربــری ســاده پیشــنهاد میشــود. بــرای تســت پــورت ســریال، پــورت **RX** و **TX** را بــه هــم متصــل کنیــد. درصورتیکــه درایــور پــورت ســریال شــما درســت نصبشــده باشــد و اتصـاالت بهدرسـتی برقرارشـده باشـند، بـا تایـپ هــر کاراکتــر، بایــد در ترمینــال برگشــت داده شــود.

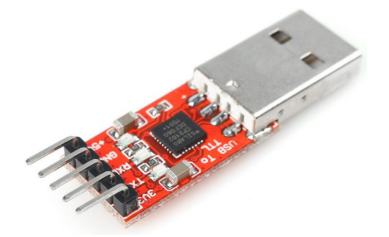

مــاژول **2102CP** یکــی از بهتریــن ماژولهــا بــرای مبــدل ســریال بــه **USB** میباشــد. البتــه مــاژول هـای دیگـری همچـون **232FT 2303**،**PL** و یـا **340CH** نیـز مـی توانیـد اسـتفاده کنیـد.

[بــرای خریــد انــواع مــاژول مبــدل اینجــا کلیــک](https://eshop.eca.ir/213-%D9%85%D8%A7%DA%98%D9%88%D9%84-%D9%87%D8%A7%DB%8C-%D9%85%D8%A8%D8%AF%D9%84-%D9%88%D8%A7%D8%B3%D8%B7)  [کنیــد.](https://eshop.eca.ir/213-%D9%85%D8%A7%DA%98%D9%88%D9%84-%D9%87%D8%A7%DB%8C-%D9%85%D8%A8%D8%AF%D9%84-%D9%88%D8%A7%D8%B3%D8%B7)

 بعـد از تسـت سـریال، بـه سـراغ مـاژول میرویم. پـس از اتصـال تغذیـه و چشـمک زدن مـاژول، در صـورت درسـت بـودن اتصـال سـریال، میتوانیـد دســتورات را بــه مــاژول ارســال کنیــد. معمــوالً تنظیمــات ســریال مــاژول **RATE BAUD AUTO** بــوده و نیــازی بــه انجــام تنظیــم خاصــی نیســت؛ ولـی بهتـر اسـت بـرای راحتـی کار تنظیمات سـریال در نرمافــزار ســریال خــود را روی 9600 تنظیــم کنیـد. در هنـگام اتصـال بـه میکروکنترلـر، یـا بایـد بیـت ریـت مـاژول را بـر روی عـدد خاصـی فیکـس کنیـد و یـا اینکـه بـا ارسـال چندینبـاره کاراکتـر **A** بیـت ریــت را تنظیــم کنیــد. پیشــنهاد مــن فیکــس کــردن عــدد بیــت ریــت بــر روی عــددی خــاص اســت. بــرای ایــن کار یکبــار مــاژول را بایــد بــه رایانــه متصــل کــرده و ســپس بــا ارســال یکــی از دســتورات زیــر عــدد را ثابــت کنیــد.

www IRANICBoard in

**[07]**

 $AT+IPR=0$  // Enable auto bauding, this is enabled by default

 $AT+IPR=1200$  // Set baud rate to 1200 bps

 $AT+IPR=2400$  // Set baud rate to 2400 bps

 $AT+IPR=9600$  // Set baud rate to 9600 bps

 $AT+IPR=19200$  // Set baud rate to 19200 bps

 $AT+IPR=38400$  // Set baud rate to 38400 bps

 $AT+IPR=57600$  // Set baud rate to 57600 bps

AT+IPR=115200 // Set baud rate to 115200 bps

دســتورات بیــن مــاژول و پردازنــده، بــه علــت بـاال بـودن سـرعت بـاالی پاسـخ پردازنـده، مـاژول دسـتورات را بهدرسـتی دریافـت نکـرده و بـا خطـا مواجــه میشــود. بهشــخصه در هنــگام کار بــا **Labview** یــا میکروکنترلــر، بارهــا بــا ایــن مشــکل مواجــه شــدهام. تنهــا راه رفــع ایــن مشــکل، قــرار دادن یــک تأخیــر بســیار کوتــاه )در حــد 5 میلیثانیــه) بیــن دریافــت و ارســال دســتور بــه مــاژول میباشــد.

ج( اتصال به شبکه مــورد بعــدی پیــن کــد ســیمکارت میباشــد. اگــر پیــن کــد ســیمکارت فعــال باشــد، مــاژول بــه شــبکه متصــل نمیشــود. بــرای ایــن کار میتوانیـد توسـط یـک گوشـی موبایـل پیـن کـد را غیرفعـال کنیـد و یـا اینکـه توسـط دسـتورات زیـر کــد را غیرفعــال کنیــد.

الزم بــه ذکــر اســت کــه بعــد از تغییــر، ایــن عــدد در حافظــه مــاژول ذخیرهشــده و فقــط در همیـن فرکانـس امـکان اتصـال بـه مـاژول میسـر میباشــد. در صــورت تایــپ اشــتباه یــا فرامــوش کــردن، مــاژول غیرقابــل اســتفاده میشــود! درصورتیکــه در ترمینــال، بعــد از ارســال کاراکترهـا، اطالعـات برگشـتی نامفهـوم بـود، یعنـی اینکــه اطالعــات بیــت ریــت شــما درســت تنظیــم

نشــده اســت.

بهتریــن کار در هنــگام اتصــال مــاژول بــه پردازنــده، هماهنگســازی ولتــاژ بیــن مــاژول و میکروکنترلــر میباشــد. بااینحــال کــه در هنــگام تسـت، اتصـال پـورت سـریال 5 ولـت بـه مـاژول باعــث بــروز مشــکل نمیشــود، ولــی بهتــر اســت مقاومتهــای محدودکننــده جریــان )حــدود 100 اهــم) در مســیر میکروکنترلــر بــه مـَـاژول قــرار گیــرد. بعضــاً مشاهدهشــده اســت در هنــگام تبــادل

AT+CPIN? >>> +CPIN: SIM PIN // pin codes need to be entered  $>>$   $OK$ 

 $AT + CPIN = <sub>9546</sub>$ >>>: OK

AT+CLCK=»SC»,0,»9546» // disable pin code  $>>$   $\bigcirc$ K

AT+CPIN? >>> +CPIN: RFADY

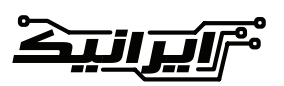

درصورتیکـه تمامـی مـوارد را تسـت کردیـد ولـی بــاز هــم نتوانســتید بــه شــبکه متصــل شــوید، میبایسـت اتصـاالت مربـوط بـه آنتـن و سـیمکارت را چــک کنیــد. روش ســریع بــرای یافتــن ایــراد اســتفاده از دســتور خطایابــی مــاژول میباشــد. بــا ارســال دســتور زیــر در صــورت بــروز مشــکل خطــای مربوطــه گــزارش داده میشــود.

### AT+CMEE=1

بـا ارسـال ایـن دسـتور، عبـارت **OK** مبنـی بـر فعال شــدن گــزارش خطــا بــرای شــما ارســال میشــود. الزم بــه ذکــر اســت بــا فعــال ســازی ایــن گزینــه، خطـای مـاژول اعـام نمـی شـود، فقـط بخـش اعـام خطـای مـاژول فعـال مـی شـود.

در ایــن حالــت بــا تســت تمامــی بخــش هــا، نظیــر قــدرت ســیگنال، ولتــاژ، نــام شــبکه و هــر مــورد دیگـر، در صـورت وجـود خطـا، دسـتگاه کـد خطایـی بـه شـما اعـام مـی کنـد کـه بـا مراجعـه بـه لیسـت خطاهــای مــاژول مــی توانیــد مشــاهده کنیــد کــه معنـی هـر شـماره خطـا چـه مـی باشـد.

بعــد از تســت ولتــاژ و پیــن کــد، تعــدادی تســت دیگـر نیـز موجـود میباشـد کـه در ادامـه آنهـا را انجــام خواهیــم داد. در ابتــدا اتصــال ســیمکارت بـه مـاژول را بـا ارسـال دسـتور **?CPIN+AT** تسـت میکنیــم در صــورت ســالم بــودن:

## **AT+CPIN?**

**+CPIN: READY** 

**OK**

پاسخ **OK** برای شما ارسال می گردد. درصورتیکــه ســیمکارت بــه هــر دلیلــی بــه مــاژول وصــل نباشــد:

#### **AT+CPIN?**

#### **+CME ERROR: 10**

در ایــن تســت، ســیمکارت بــه مــاژول متصــل نبــوده و خطایابــی مــاژول از طریــق دســتور **1=CMEE+AT** فعالشــده اســت. در صــورت جســتجو در لیســت خطاهــای مــاژول، مشــاهده خواهیــد کــرد کــه خطــای شــماره 10 مربــوط بــه متصــل نبــودن ســیمکارت بــه مــاژول میباشــد. دســتور بعــدی، تســت میــزان قــدرت ســیگنال میباشــد. بــا ارســال دســتور **CSQ+AT** شــما

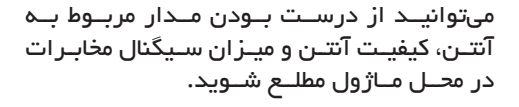

مثال:

### **AT+CSQ+CSQ: 16,00K**

در پاسـخ دسـتور **CSQ** در صـورت درسـت بـودن اتصــاالت آنتــن، 2 عــدد بــه شــما بازگردانــده میشــود، عــدد ســمت چــپ قــدرت ســیگنال دریافتــی مــاژول میباشــد کــه میبایســت عــددی مابیــن 2 و 30 را نمایــش دهــد. بدیهــی اســت هرچــه میــزان ایــن عــدد پاییــن باشــد، قــدرت ســیگنال پاییــن و درنتیجــه احتمــال کارکـرد درسـت و سـرعت تبـادل اطالعـات مـاژول پایینتــر خواهــد بــود.

جهــت دسترســی بهتمامــی دســتورات، شــما میتوانیــد بــه اســناد مربــوط بــه **Command AT** مــاژول مراجعــه کنیــد. دســتورات بســیار زیــادی هســتند کــه شــما میتوانیــد از طریــق آنهــا تمامــی قســمتهای مــاژول را تســت کنیــد. و در آخــر، نهایــت دقــت را در هنــگام کار بــا ایــن ماژولهــا داشــته باشــید، ولتــاژ بســیار بــاال، اتصــال کوتــاه بیــن پایههــای مختلــف و **...** باعــث ســوختن مــاژول میشــوند. مــواردی همچــون داغ شــدن بیشازحــد مــاژول، اتصــال کوتــاه بیــن پایههــای تغذیــه، خامــوش نشــدن چراغهــای مــاژول از عالئــم ســوختن مــاژول هســتند.

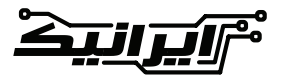